# **DOCUMENTATION / SUPPORT DE FORMATION**

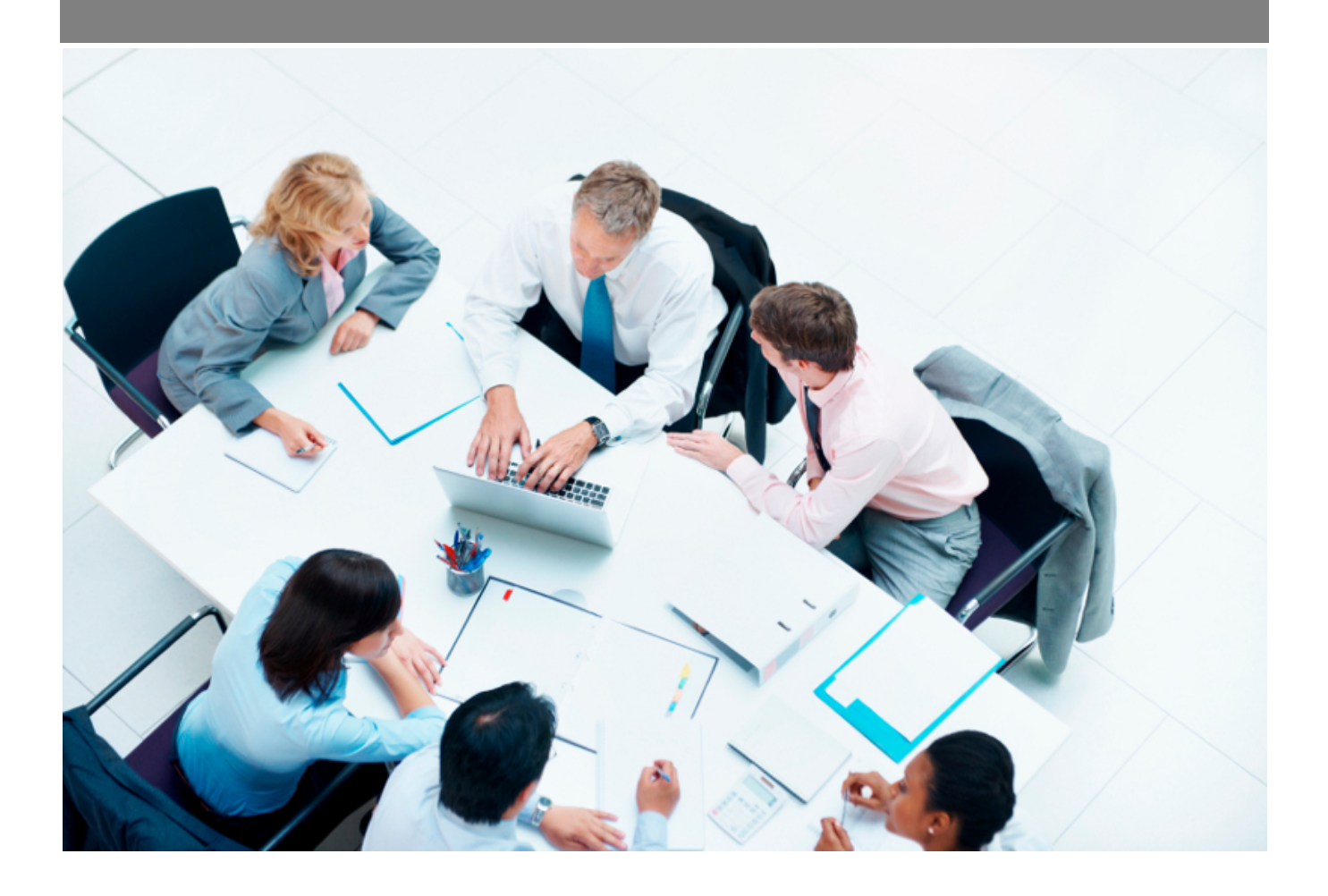

Copyright © Veryswing SAS, Tous droits réservés. VSActivity et VSPortage sont des marques déposées de Veryswing SAS.

## **Table des matières**

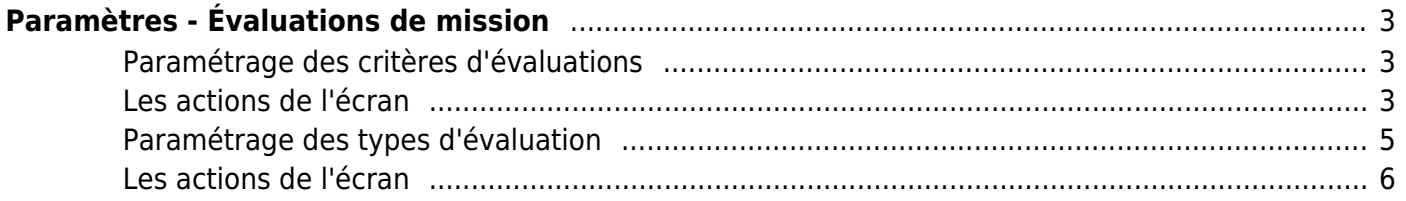

# <span id="page-2-0"></span>**Paramètres - Évaluations de mission**

Écran permettant de paramétrer des types d'évaluations de mission.

## <span id="page-2-1"></span>**Paramétrage des critères d'évaluations**

Avant de créer un type d'évaluation, il faut créer des critères d'évaluations

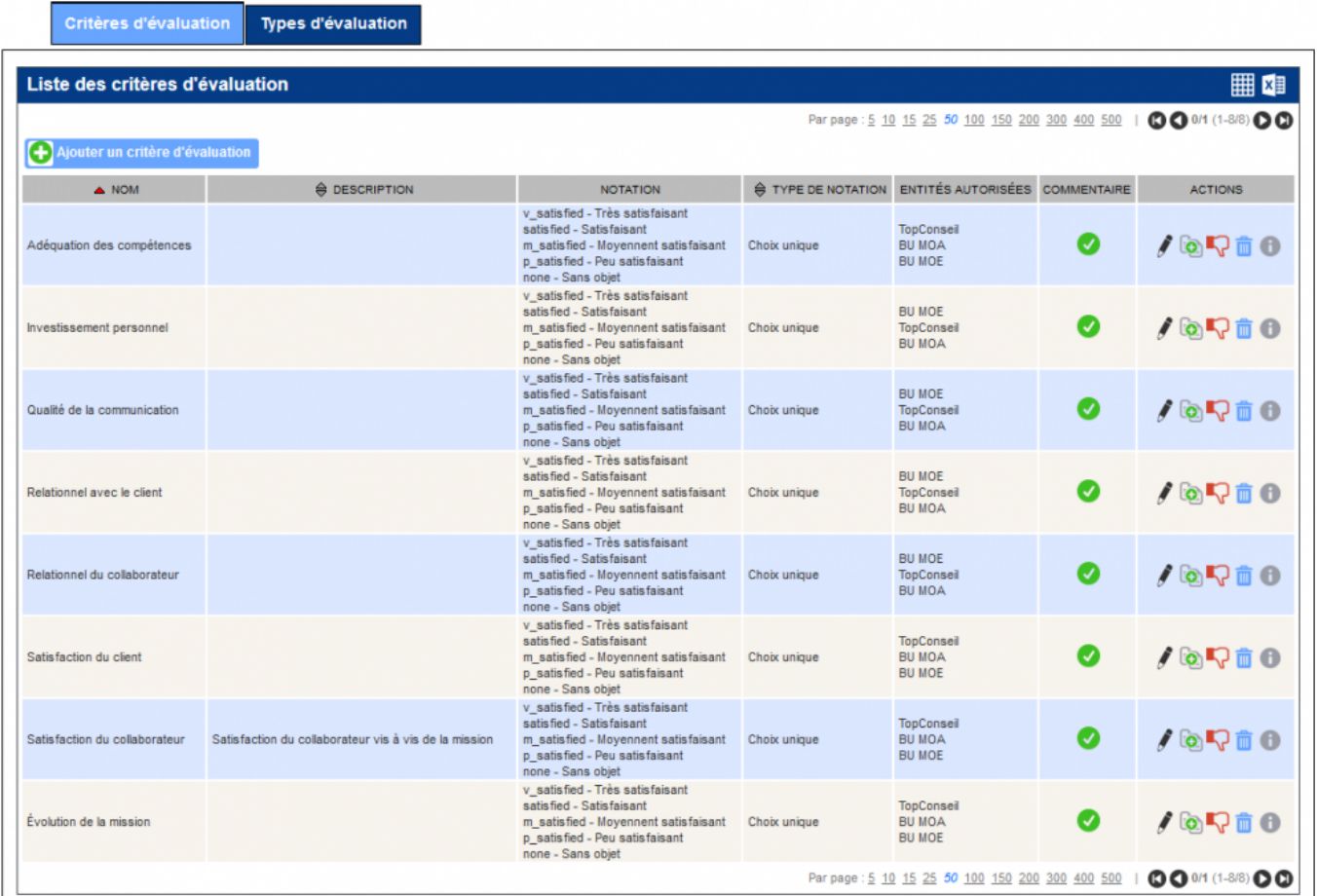

## <span id="page-2-2"></span>**Les actions de l'écran**

#### **Les actions globales**

**Ajouter un critère d'évaluation** Permet de créer un nouveau critère d'évaluation.

Voir ci-après le détail de cette action.

## **Les actions à chaque ligne**

**Modifier critère d'évaluation** Permet de modifier un critère d'évaluation.

Voir ci-après le détail de cette action.

**Dupliquer un critère d'évaluation** Permet de dupliquer un critère d'évaluation. Utile pour éviter de saisir plusieurs fois les notations.

*b*/ $\sqrt{\sqrt{2}}$ Activer/Désactiver le critère Permet de rendre disponible ou non le critère d'évaluation.

**Supprimer un critère d'évaluation** Supprimes un critère d'évaluation

**Ajouter/Modifier un critère d'évaluation**

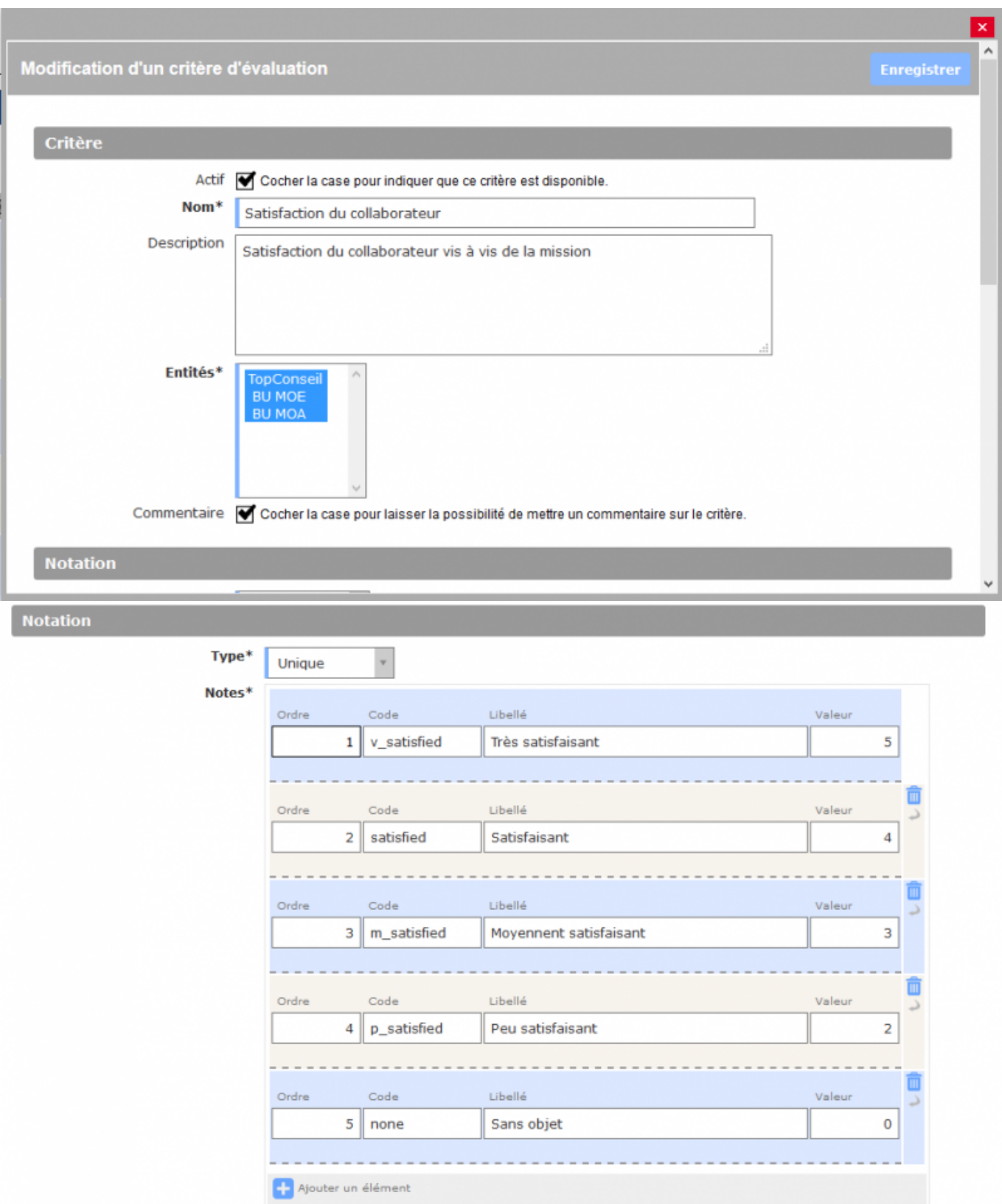

## <span id="page-4-0"></span>**Paramétrage des types d'évaluation**

Une fois les critères définis, vous pouvez définir une évaluation type à laquelle sera associée les critères.

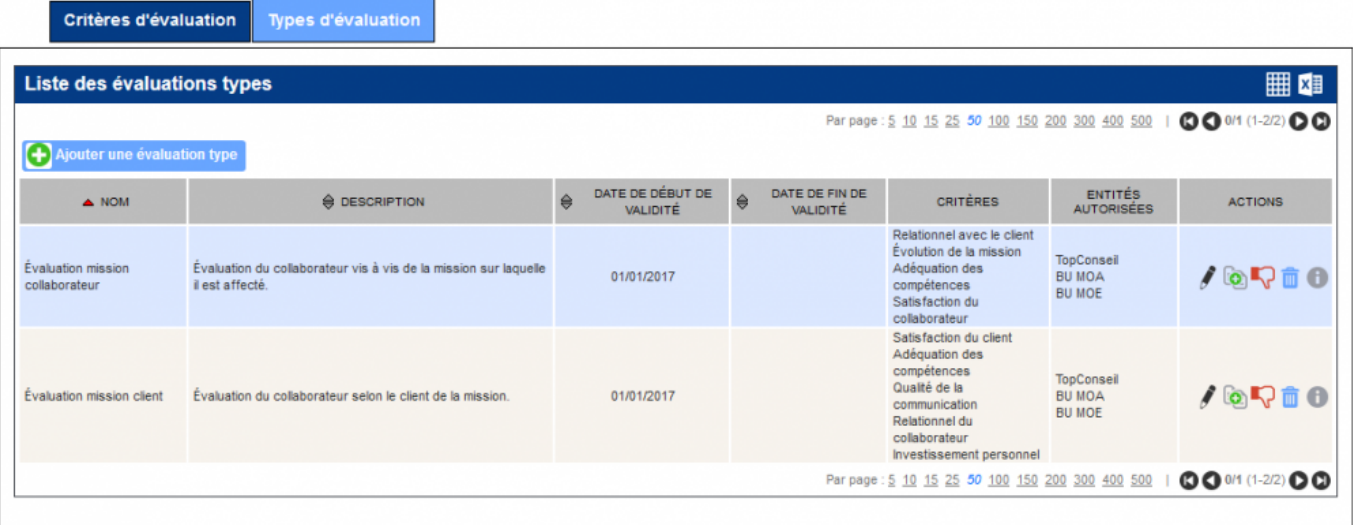

## <span id="page-5-0"></span>**Les actions de l'écran**

#### **Les actions globales**

## **Ajouter un type d'évaluation**

Permet de créer un nouveau type d'évaluation.

Voir ci-après le détail de cette action.

## **Les actions à chaque ligne**

**Modifier le type d'évaluation** Permet de modifier un type d'évaluation.

Voir ci-après le détail de cette action.

**Dupliquer un type d'évaluation** Permet de dupliquer un type d'évaluation.

 **/ Activer/Désactiver le type d'évaluation** Permet de rendre disponible ou non le type d'évaluation.

## **Ajouter/Modifier un type d'évaluation**

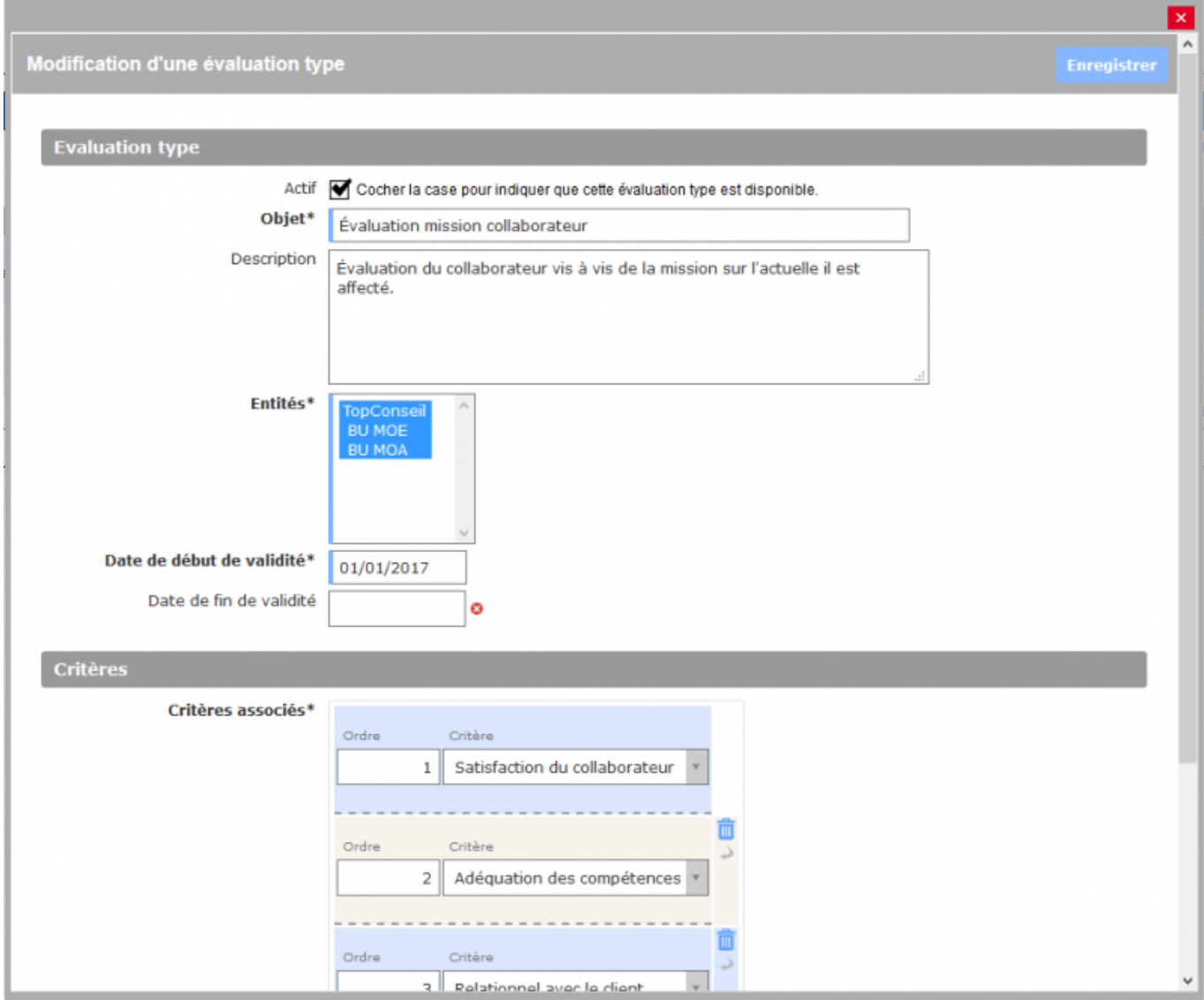

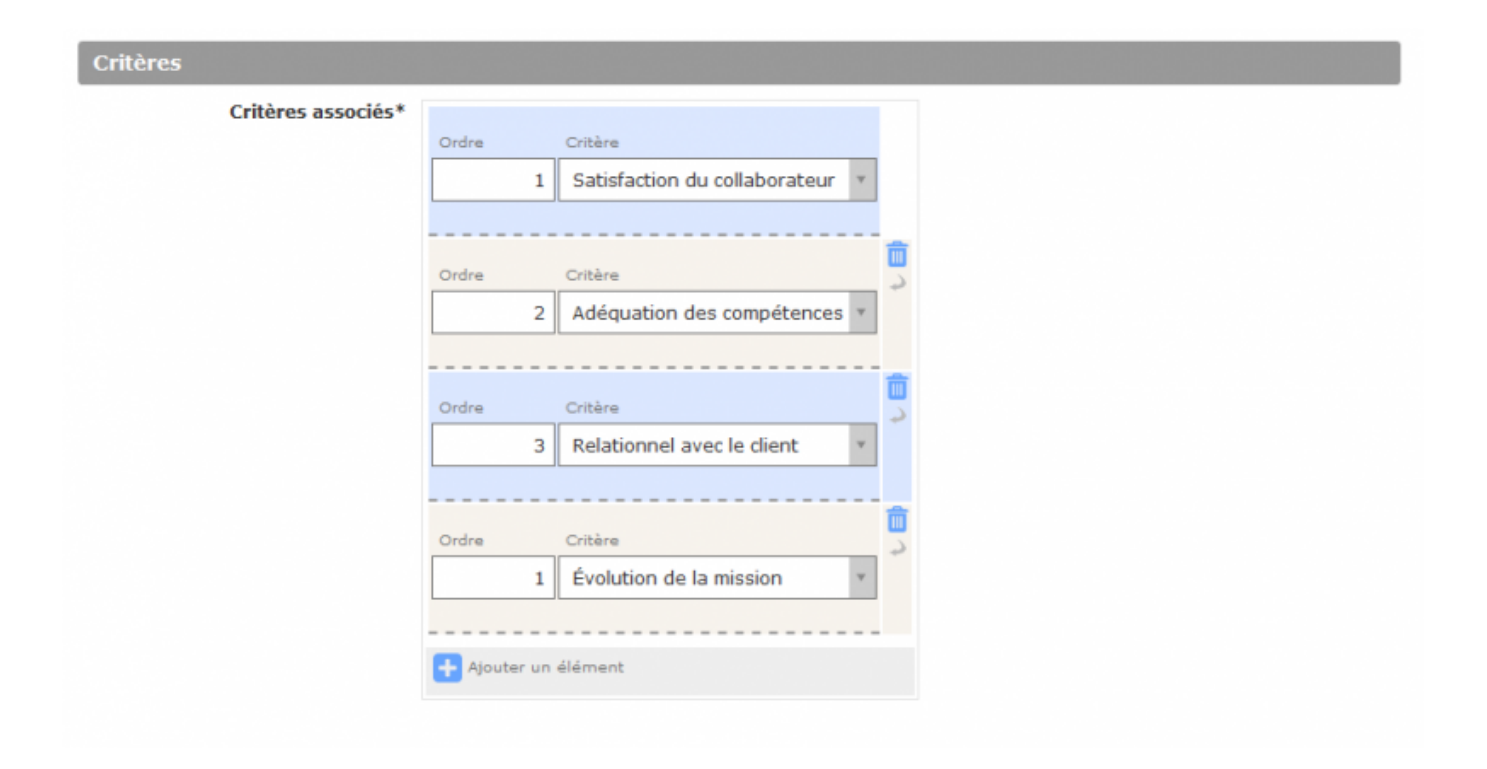